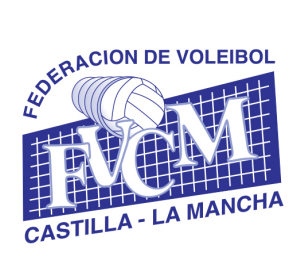

 Alcalde Martínez de la Ossa, 2 (Casa del Deporte) Tfno. y fax: 967603000 02001 ALBACETE E-Mail: fvcm@fvcm.es Página Web: www.fvcm.es

## MANUAL DE USO DE LA INTRANET PARA LA INTRODUCCIÓN DE RESULTADOS DE LA FVCM

- 1. El acceso a la intranet se realiza a través del enlace: https://fvcm.es/Competiciones/club/intro.php
- 2. La FVCM proporciona un usuario a cada club, que será el correo electrónico de contacto del club con la FVCM.
- 3. La primera vez que se acceda al sistema, el club deberá crear su contraseña, para lo cual deberá acceder a la intranet (https://fvcm.es/Competiciones/club/intro.php).

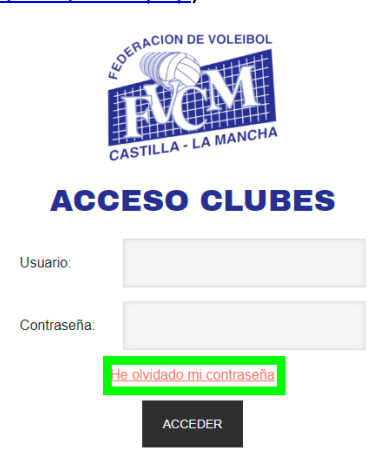

- 3.1.Pulsar en "He olvidado mi contraseña"
- 3.2.Introducir el correo electrónico y pulsar "Recuperar Contraseña".
- 3.3.En el correo electrónico recibirá (es posible que llegue a SPAM), un enlace.
- 3.4.Al clickar dicho enlace se introducirá la contraseña deseada, pulsando "Cambiar contraseña" y

"Continuar". Nota: Cada club dispone de un usuario para todos sus equipos, por lo que el club es el responsable de proporcionar su usuario y clave a quien desee.

4. Ya podremos acceder a la intranet (https://fvcm.es/Competiciones/club/intro.php) con nuestro usuario y contraseña. En ella nos saldrán listados todos los partidos jugados en casa por todos los equipos del club, el círculo verde o rojo indicará si se ha introducido el resultado por parte del club o no.

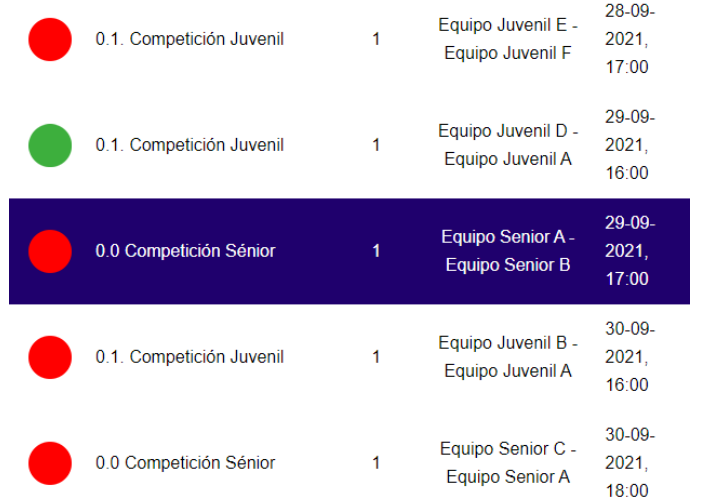

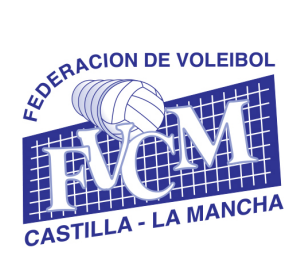

 Alcalde Martínez de la Ossa, 2 (Casa del Deporte) Tfno. y fax: 967603000 02001 ALBACETE E-Mail: fvcm@fvcm.es Página Web: www.fvcm.es

5. El club local dispone de 24h desde la hora de comienzo del partido para introducir el resultado final, para lo cual seleccionará el partido e introducirá el tanteo de cada set del mismo.

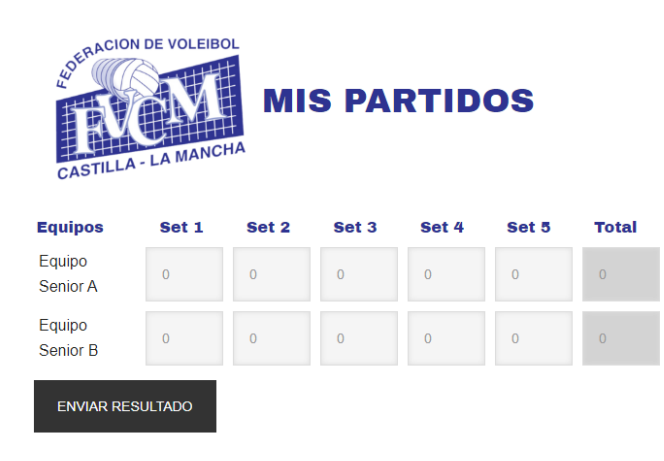

6. Una vez introducido el resultado, aparecerá en verde, comprobándose introducido en la web de competiciones de la FVCM (https://www.fvcm.es/Competiciones/competiciones.php)